# **Instructions for Groups.io**

Braidsandbands is a forum on the groups.io platform for exchanging ideas, loading photos and participating in workshops when they are run. Joining and using braidsandbands is straightforward.

Website <https://groups.io/g/braidsandbands>

Post [braidsandbands@groups.io](mailto:braidsandbands@groups.io)

### Introduction

This is an active site that is available from different devices. It works on mobiles, tablets and PCs and may look slightly different on these devices. The screenshots shown here are made from a PC.

#### **1.1 Joining the group**

To join the group, please got to [https://groups.io](https://groups.io/) and select the option Sign Up

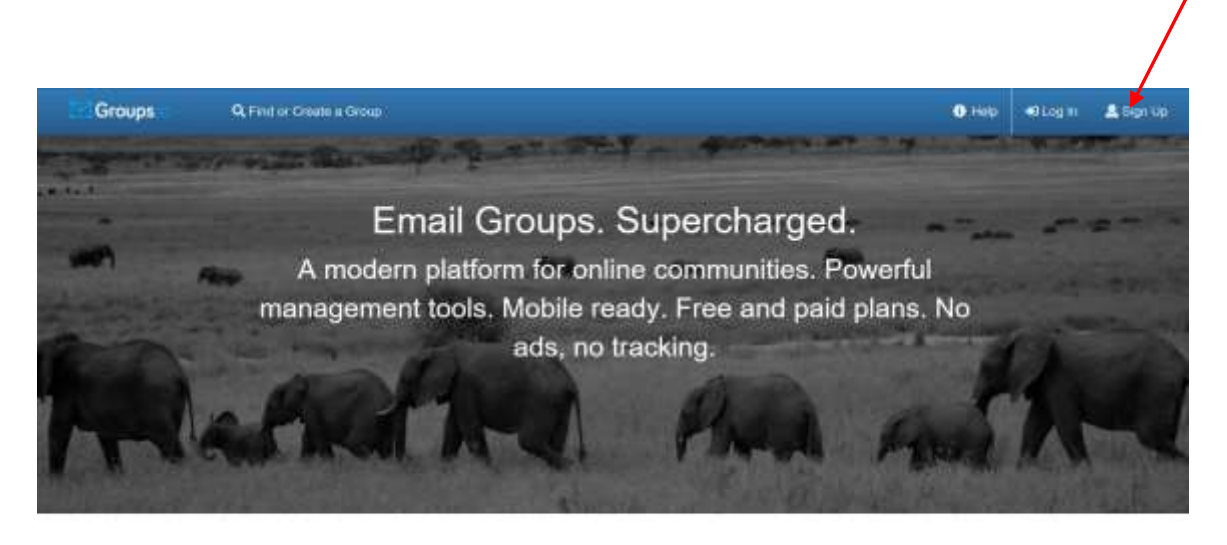

Why You'll Love Groups.io Powerful features that make groups more useful.

# 1.1.1 You can then enter your email and a password to sign up to groups.io

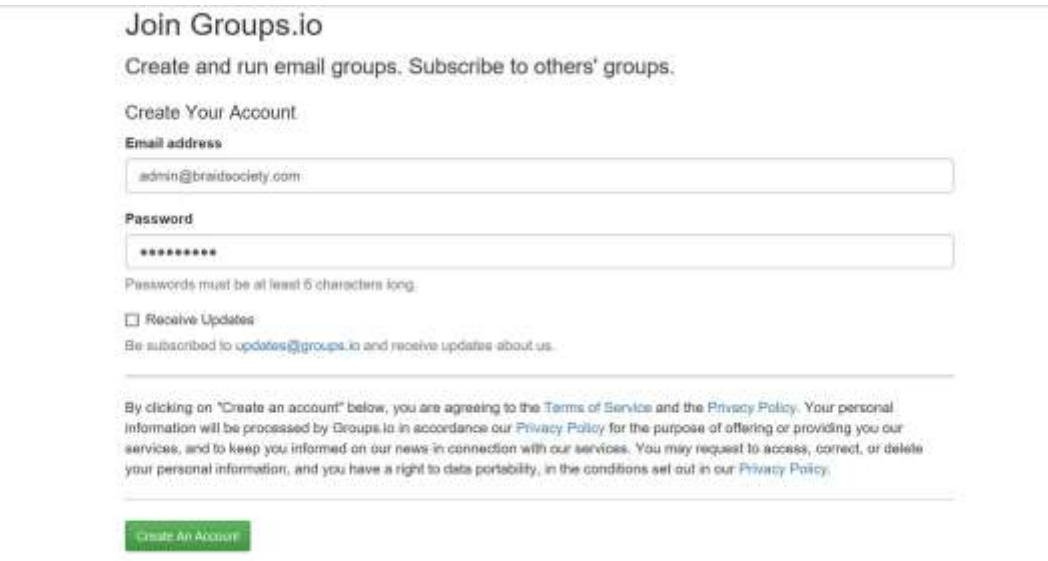

#### 1.1.2 Once you have created an account, search for braidsandbands to join the group

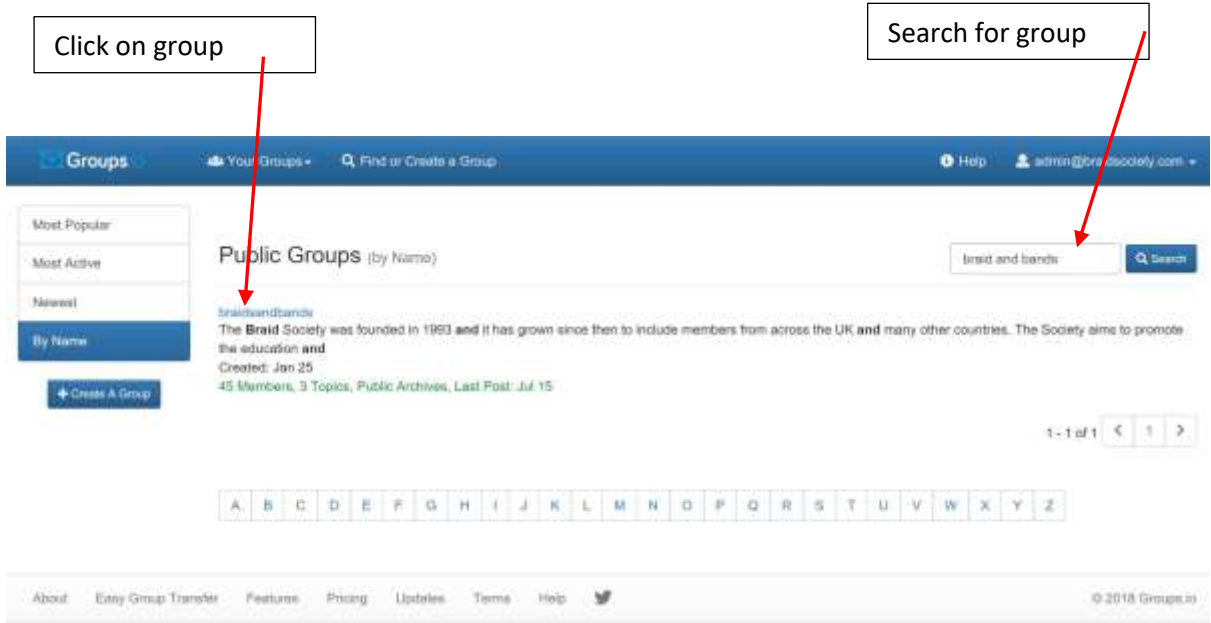

1.1.3 Click on braidsandbands found in the search and it will take you to the join page.

Click on Join the group

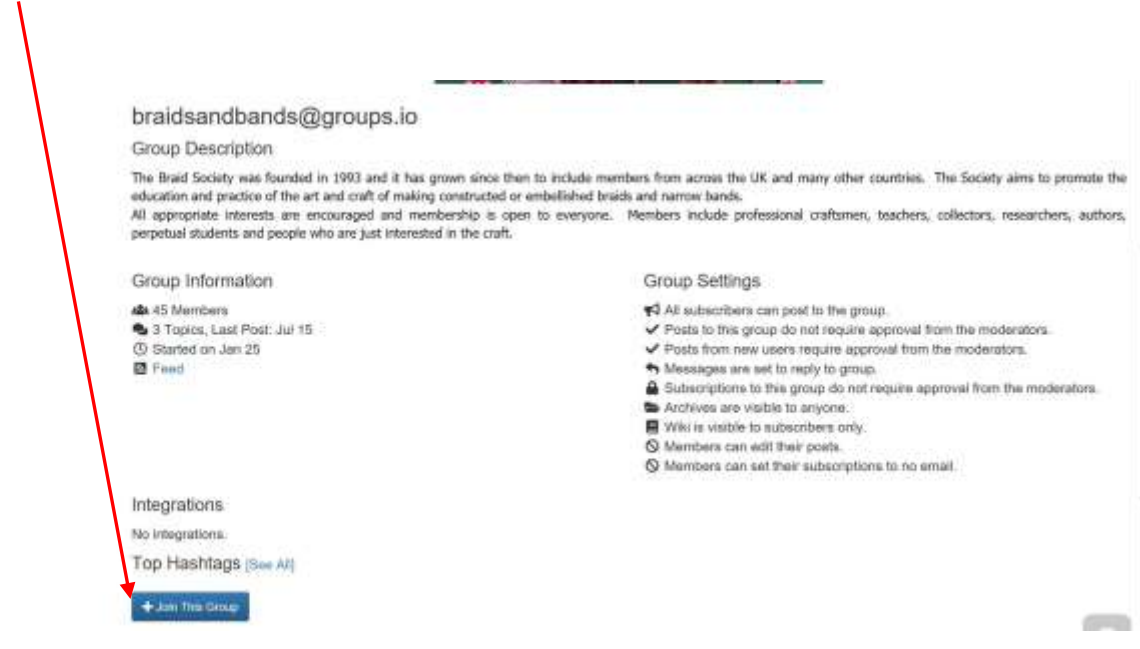

1.2 Receiving messages

By default, you will receive an email from the group every time someone posts a message. If you click on Subscription on the home page, you will have a choice of how you wish to receive messages.

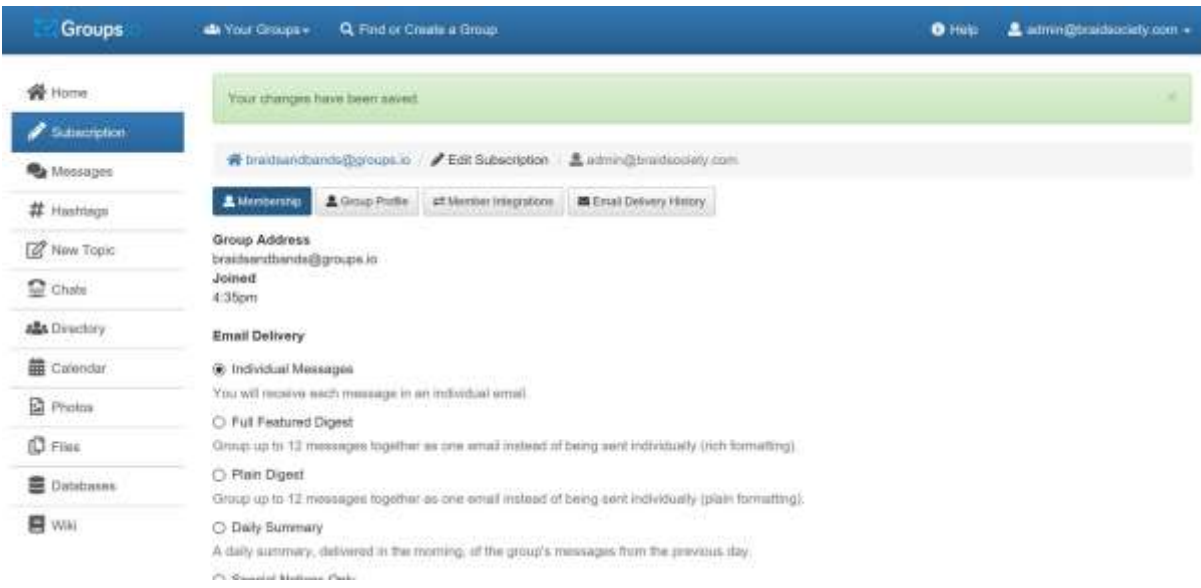

Many members choose to use a Daily Summary which delivers one email each day with links to the messages so you can choose the ones that are of interest to you. Alternatively, you can choose not to receive any emails and access the messages directly from the website. Each email or daily summary includes a link to your subscription should you wish to change the way you receive the messages.

# **1.3 Features available**

1.3.1 In addition to posting messages/conversations, it is possible to load Files. There is an archive of all Files including previous workshops.

You will find the contents of the Files section by clicking on the Files link which you will find on the left of the home screen. You can reorder the sequence in which you see the files. The content of Files section will change with time.

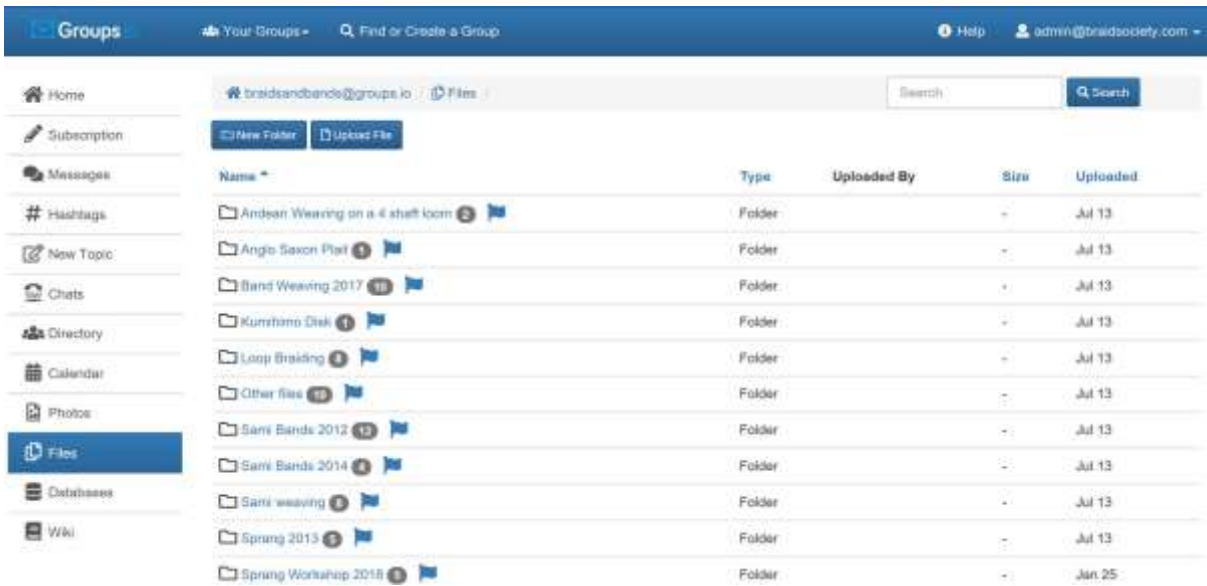

Click on the folder you are interested in to see the files within that folder.

All members can create new folders or upload files into a folder.

#### 1.3.2 Photos

Photos are held in albums and have a year date at the beginning. It is possible to change the order to show the most recent photos first. Photos may also be emailed as an attachment to messages. In this case they go into the 'emailed' folder.

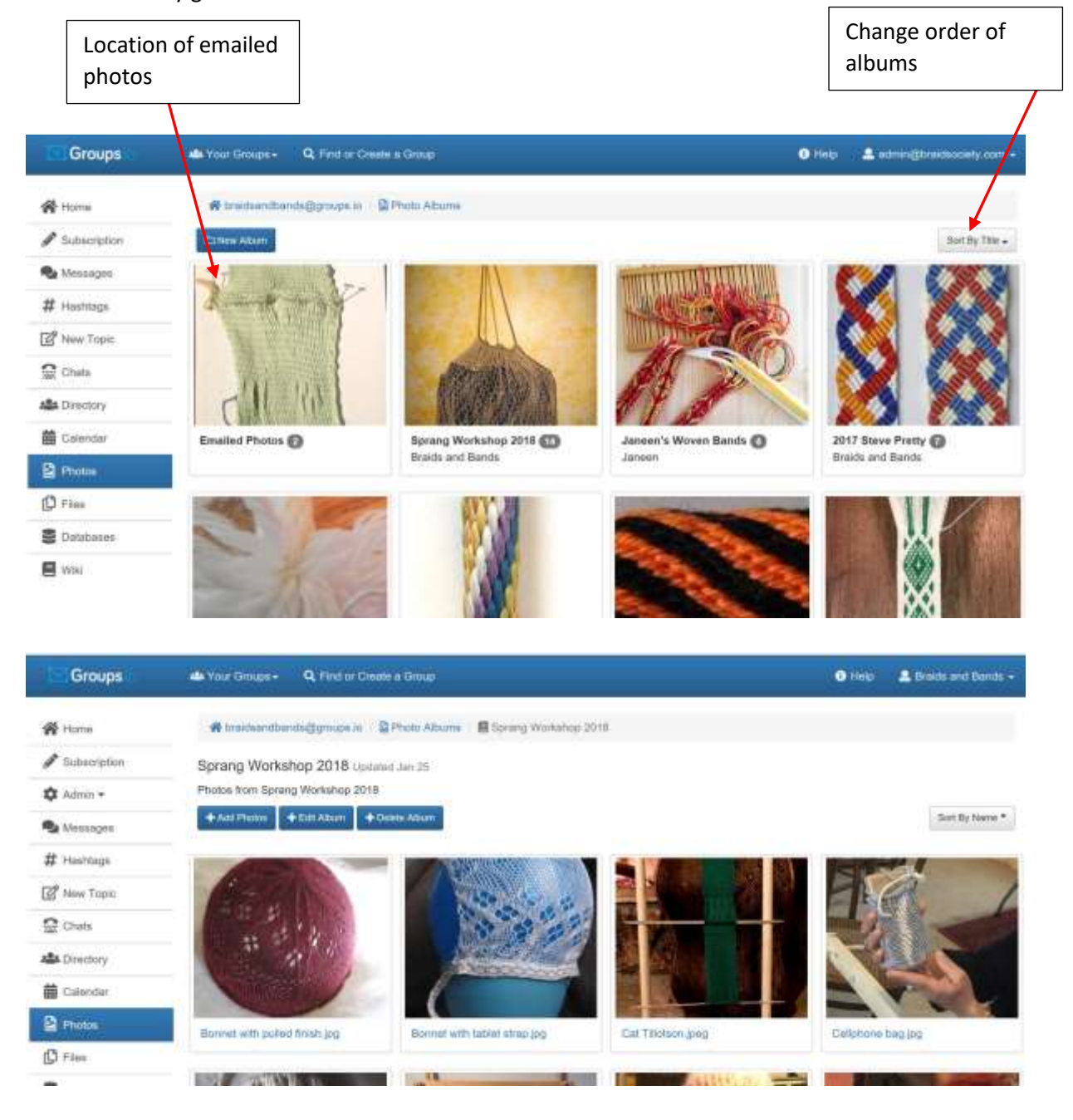

#### 1.3.3 Messages

 $\boldsymbol{\lambda}$ 

On the home page you will see Messages on the menu on the left hand side. If you click on this heading you will see the messages are grouped by Topics and the number of messages in each topic. Click on the topic to see all the messages. You can also search for a message using a text string or it you click on a hashtag you see a list of related topics.

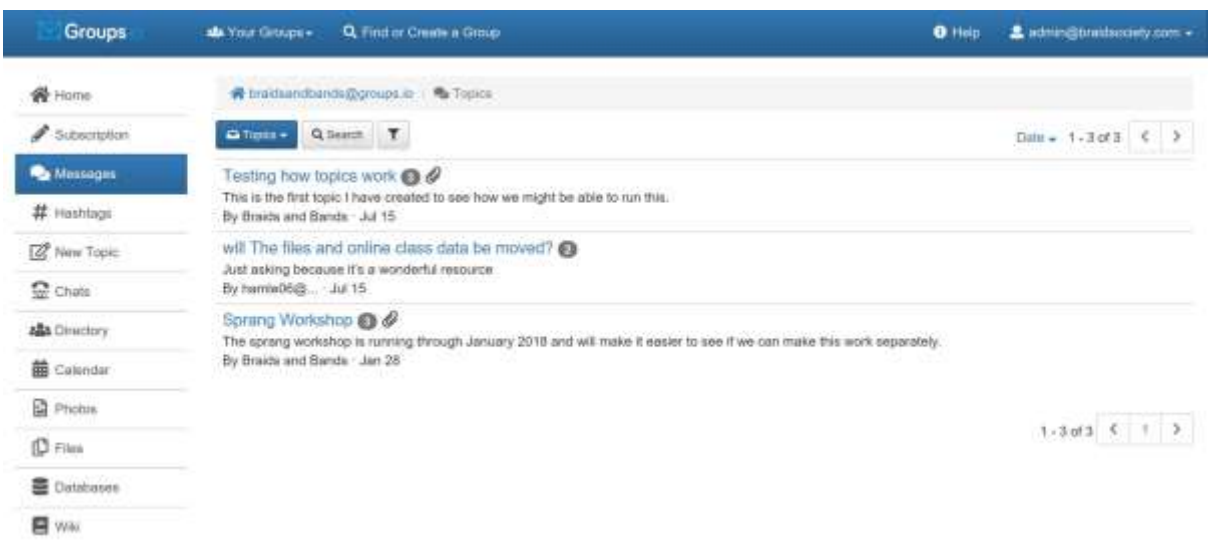

#### 1.3.4 How to reply to a message email or the Daily Summary email

If you receive messages as individual emails you may reply direct from your email program or you have the option to reply to the group or the sender.

Alternatively, if you click 'view and reply online' it will take you straight to the website.

DO NOT reply to the email you receive, you need to reply to the message not the email you receive.

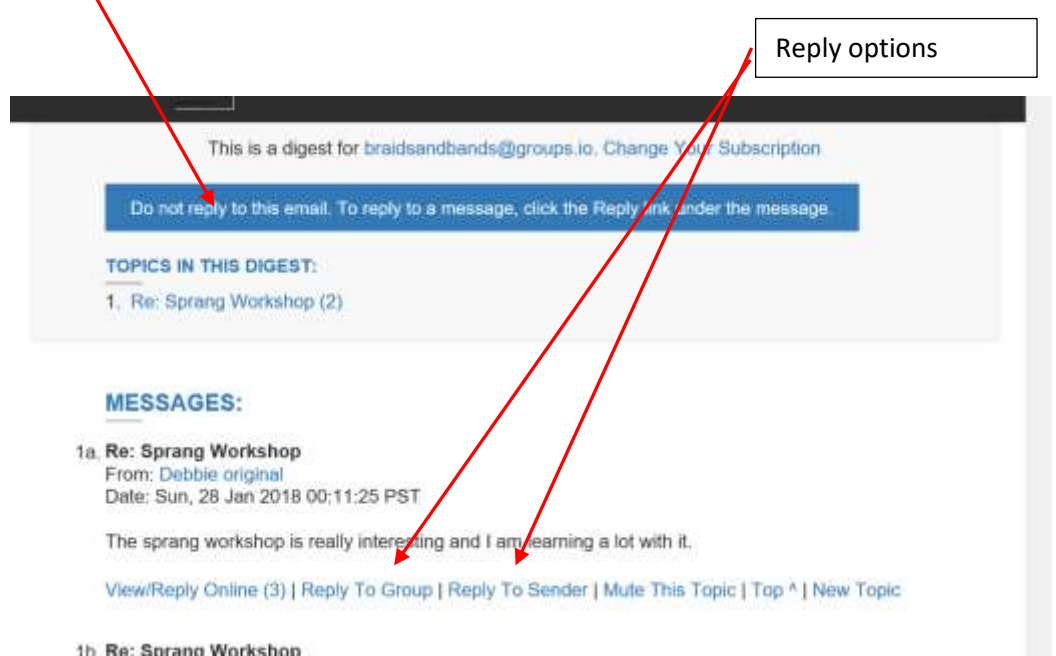

1.3.5 Sending a personal email to a group member

You are requested to send emails of a personal nature off list. Emails sent to the list should have content relating to braids and bands.

If you wish to send an email to a specific member, you will find their email address by clicking on Members on the home page.

# **1.4 List rules**

I would like to have an email list without rules, but unfortunately, this is not realistic.

- 1. Do not write anything which may upset or be misconstrued by a group member. The moderator handles all problems behind the scene. If you want to bring something to her attention please email her privately at [admin@braidsociety.com](mailto:admin@braidsociety.com)
- 2. The information and images supplied in workshops, messages or gallery are for personal and inspirational use only and must not be used for commercial gain without the written permission of the author.
- 3. Emails sent to the list should not be forward to people not on the list without the permission of the author and moderator.
- 4. No advertising of any kind is allowed without the permission of the moderator. If you are a supplier or course provider the place for your listing what you have available is on the Braid Society website, braidsociety.com under resources
- 5. Try and include some reference to braids and bands in your posting. Stay on topic as much as possible and, if the subject changes, change the subject of the message.
- 6. Please use a meaningful subject line in your posting.
- 7. When replying to a post via the Reply link on the Groups.io website, you have the option to quote text from the post you are replying to. To do this, click on the speech bubble symbol in the toolbar at the top of your reply box. Please edit your replies to delete unnecessary quoted text. Keep only enough to identify the specific point(s) you are replying to.

## **1.5 Acknowledgements**

I would like to thank members of the Online Guild of Weavers, Spinners and Dyers for their assistance with this manual and for all their help on using groups and with the move. Their ongoing support is invaluable.